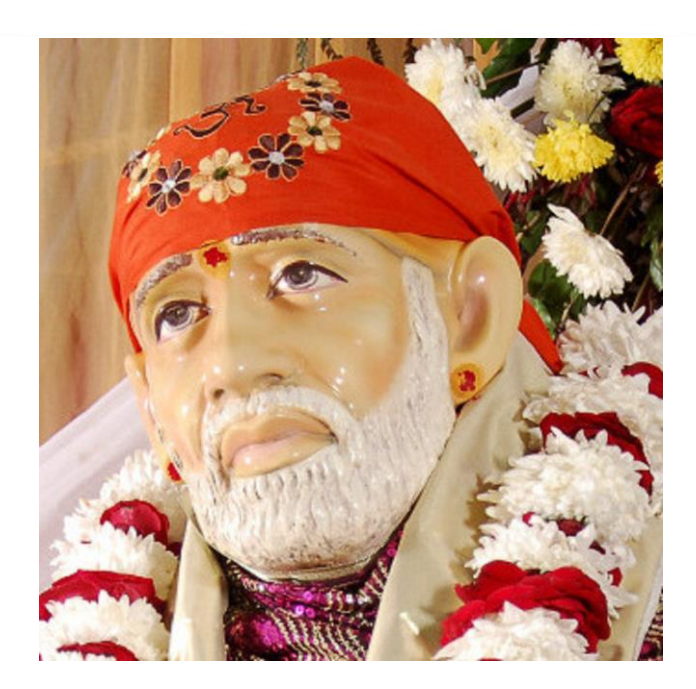

# Alexa Skills

# How to enable Alexa Skills for the content available in our "Audio Section"?

# April 9 th 2020

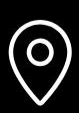

 $\overline{17}$ 

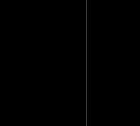

 $\sqrt{d}$ 

Get Your iOS/Android App [https://omniaai.org/shareapps](https://omnisai.com/shareapps)

 $\overline{\textcircled{\circ}}$ 

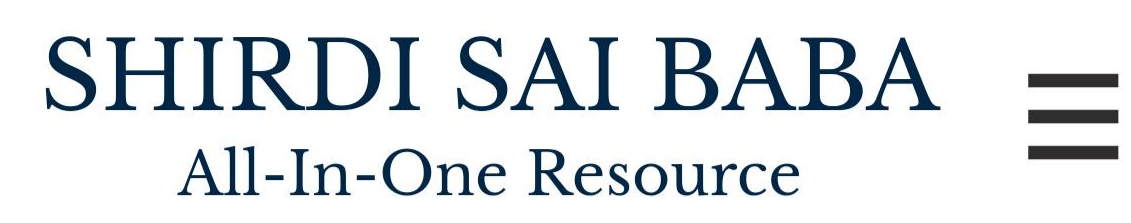

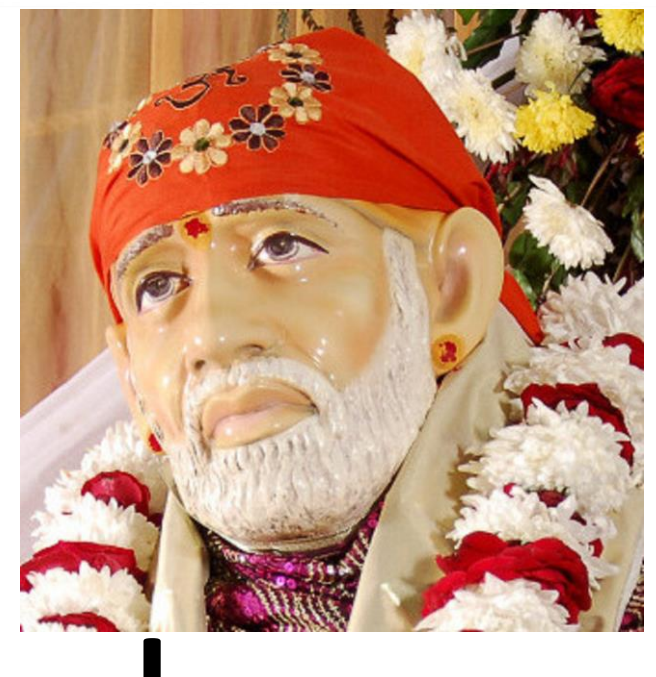

# Background

The development of Alexa voice skills started with a request made by a blind devotee (elderly) to one of our members. Devotee wished for an opportunity to listen to Sai Satcharitra and some other content available in our "Audio section" by simply issuing a command to digital assistant like Alexa! With Sai's blessings, we are pleased to announce the availability of Alexa skills for the entire content available in our "Audio section".

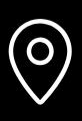

 $\overline{17}$ 

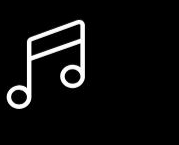

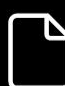

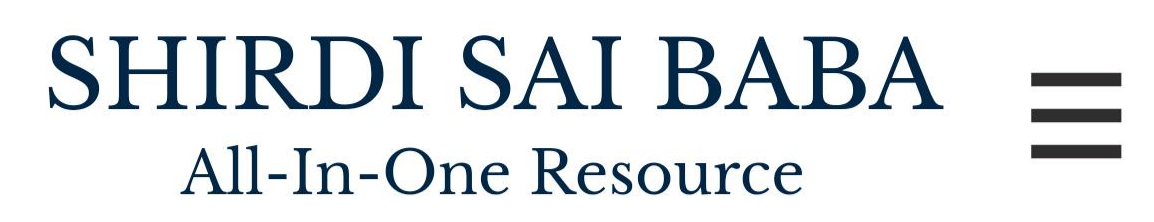

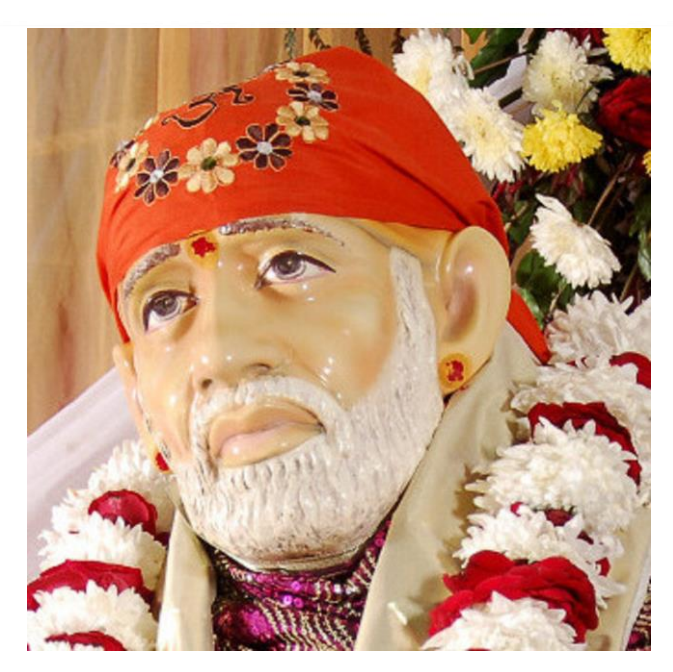

# Who Are We?

OmniSai.Org is a USA 501(C)(3) Non-Profit Organization. Alexa skills is part of popular Shirdi Sai App that is available to across App stores. We have users or Site visitors from 150 countries, 49 states in USA, all 29 states in India and from ~3000 cities Worldwide. It is the most comprehensive Ad-free App or Resource "Developed for Sai devotees by Sai Volunteers!".

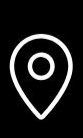

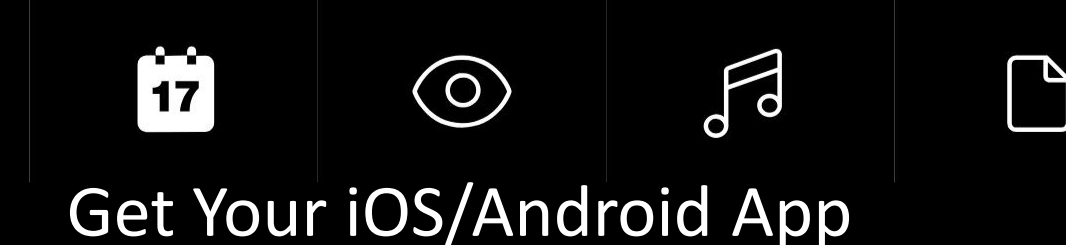

[https://omnioai.org/shareapps](https://omnisai.com/shareapps)

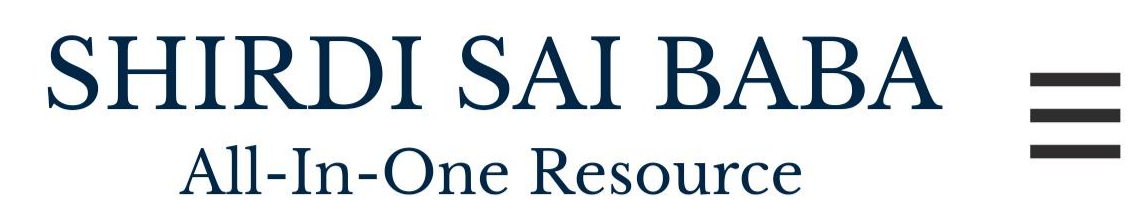

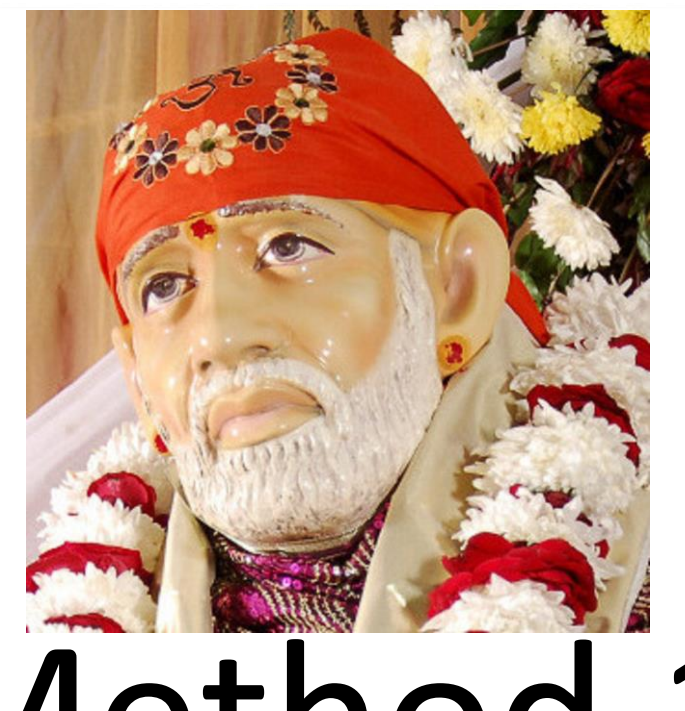

# Method 1

If you already have an Alexa device such as Echo dot or Alexa App setup on your device

# **1**. Say "Alexa"

**2.** Say "Enable" and the name of the skill want to add

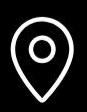

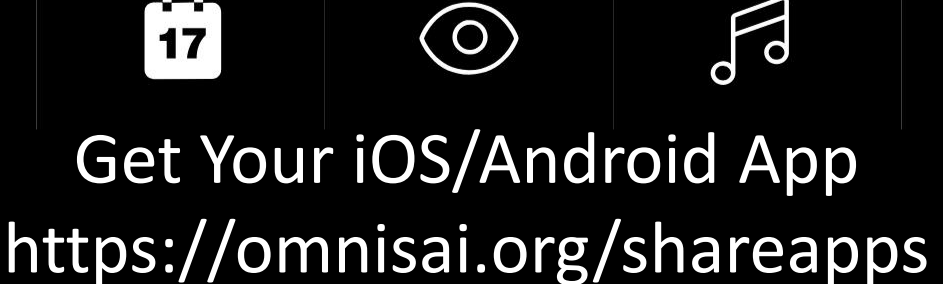

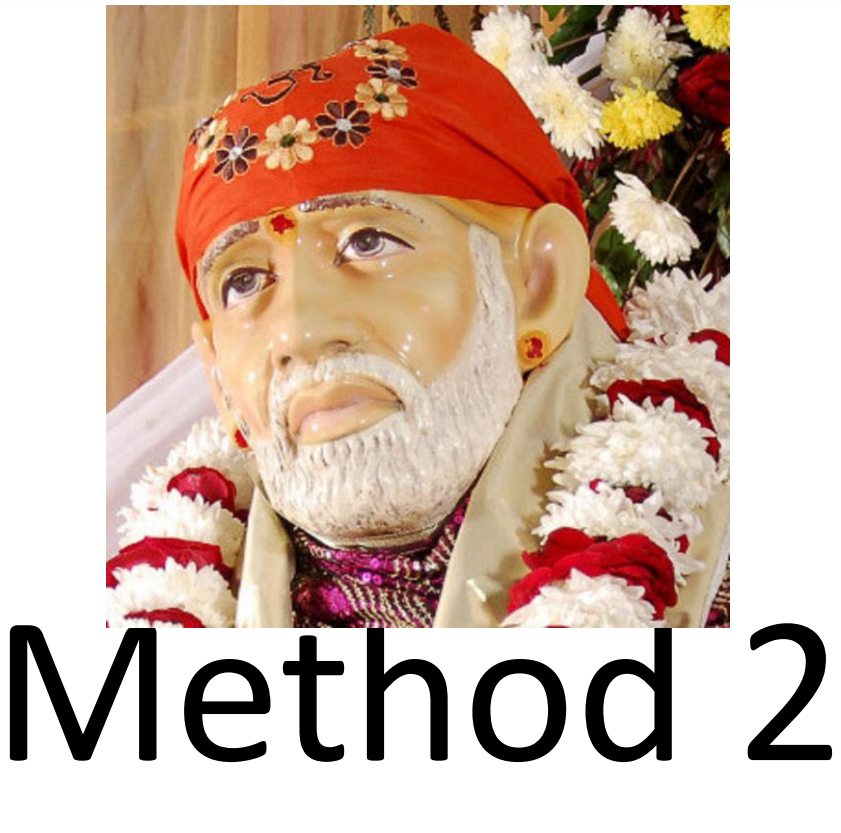

# To setup via App

1. Download Amazon Alexa App

from the App store

- 2. Open the App,  $\textsf{Tap} \equiv \textsf{I}$  on top-left corner
- 3. Tap, "Skills". Search for "omnisai".
	- Open skill you want to enable and click "Enable"

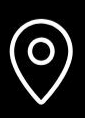

 $\frac{1}{17}$ 

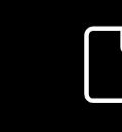

 $\sqrt{d}$ 

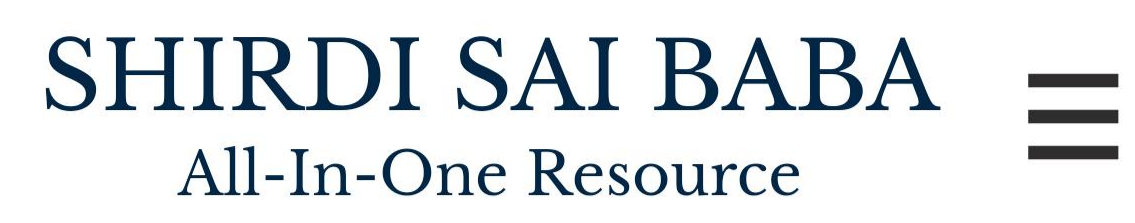

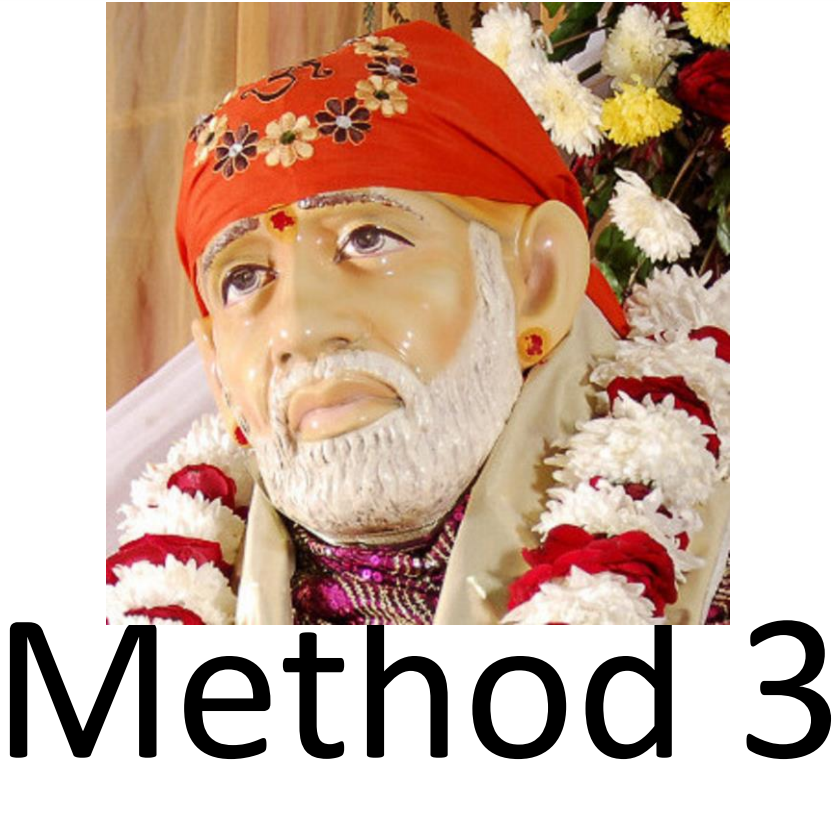

# When device/App already setup

## 1. Go to Amazon.com or your local Amazon website

2**. Tap** ☰**.** on top-left corner. Tap "Echo & Alexa" / "Alexa Skills"

3. Search for "omnisai". Open skill

you want to enable and click "Enable"

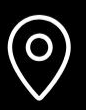

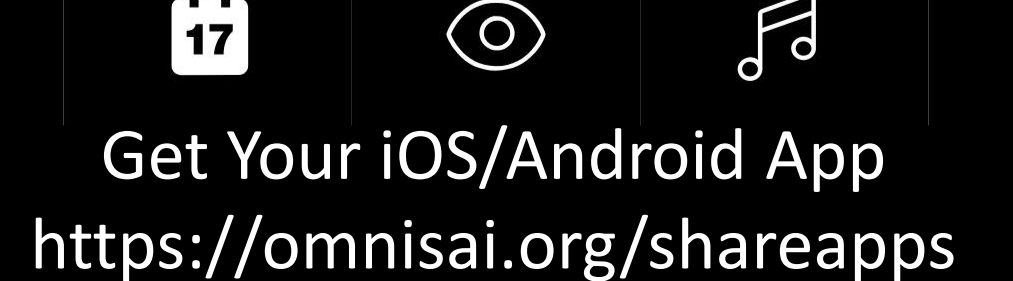

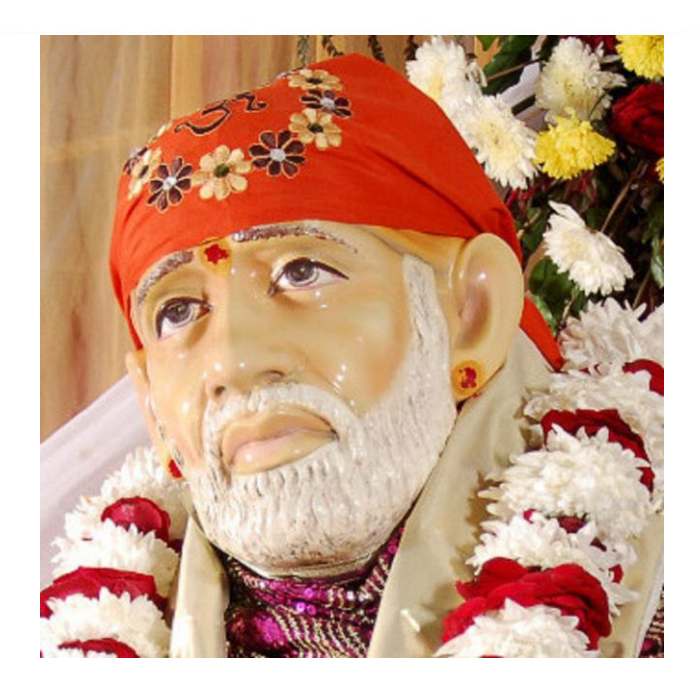

# Alexa Skill List

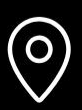

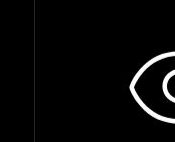

Ĥ

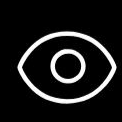

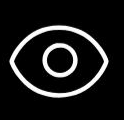

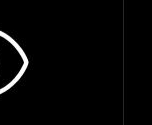

 $\mathbb{F}_6$ 

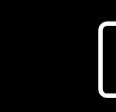

 $\left| \bm{\mathsf{F}} \right|$ 

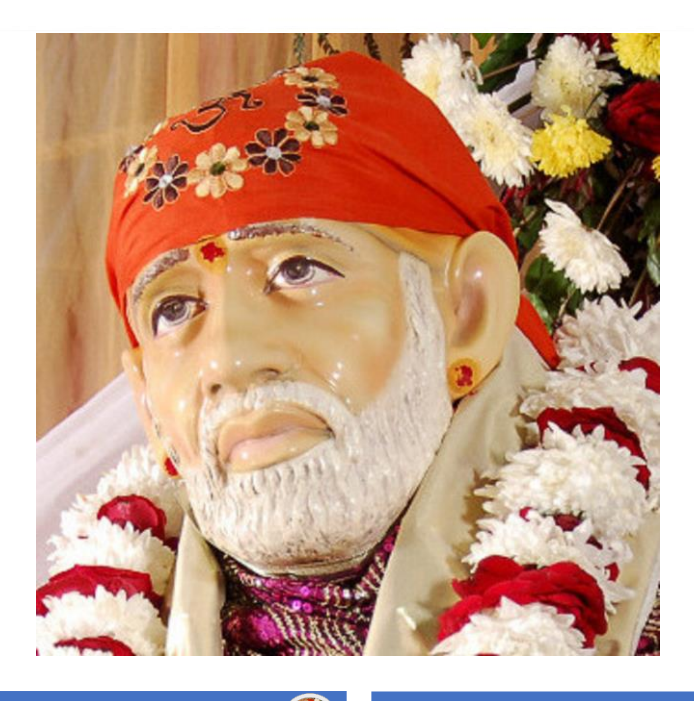

#### **SAI CHALISA**

**Invocation Name: "Alexa, open Sai Chalisa", "Alexa, start Sai Chalisa", or "Alexa, launch Sai Chalisa"**

**Availability**: Hindi, Telugu, Kannada, Tmail languages

#### **SAI AARTIS IN MARATHI**

**Invocation Name:** *"Alexa, open Sai Aartis", "Alexa, start Sai Aartis" or "Alexa, launch Sai Aartis"*

**Availability: Kakad Aarti, Madhyan Aarti, Dhup Aarti and Shej Aarti**

#### **SAI AARTIS IN TAMIL**

**Invocation Name:** *"Alexa, open Tamil Sai Aartis", "Alexa, start Tamil Sai Aartis" or "Alexa, launch Tamil Sai Aartis"*

**Availability:** Kakad Aarti, Madhyan Aarti, Dhup Aarti and Shej Aarti

#### **SAI ANSWERS**

**Invocation Name:** *"Alexa, open Sai Answers", "Alexa, start Sai Answers" or "Alexa, launch Sai Answers"*

**Availability:** Available in two formats 1. Sai Prashnavali 2. Sai Yes No Answer

#### **SAI AARTIS IN KANNADA**

**Invocation Name:** *"Alexa, open Kannada Sai Aartis", "Alexa, start Kannada Sai Aartis" or "Alexa, launch kannada Sai Aartis"*

**Availability:** Kakad Aarti, Madhyan Aarti, Dhup Aarti and Shej Aarti

#### **SAI AARTIS IN TELUGU**

**Invocation Name:** *"Alexa, open Telugu Sai Aartis", "Alexa, start Telugu Sai Aartis" or "Alexa, launch Telugu Sai Aartis"*

**Availability:** Kakad Aarti, Madhyan Aarti, Dhup Aarti and Shej Aarti

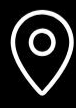

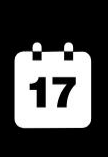

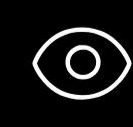

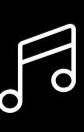

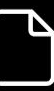

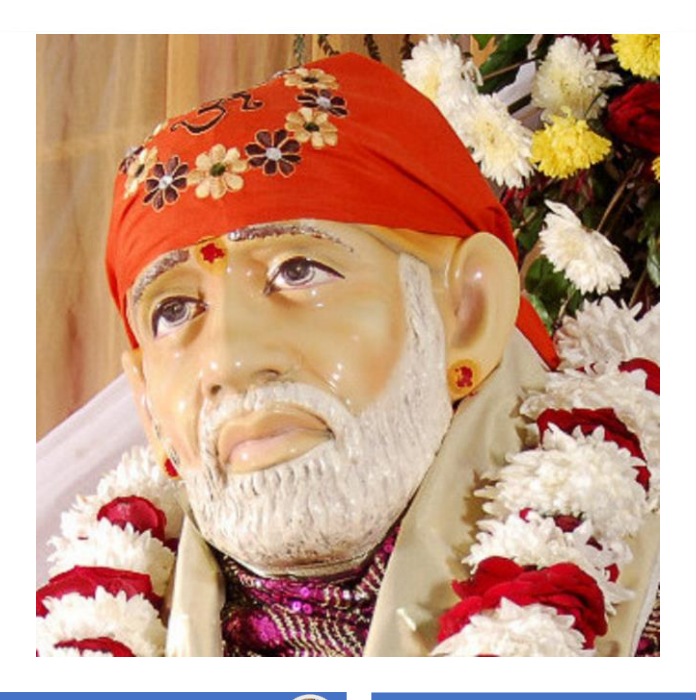

#### **SAI SATCHARITRA QUIZ**

**Invocation Name:** *"Alexa, open Sai Sayings", "Alexa, start Sai Sayings" or "Alexa, open Sai Sayings"*

**Availability:** Available in two formats 1. Sai Satcharitra Quiz 2. Sai Sayings

#### **SAI BHAJANS IN HINDI**

**Invocation Name:** *"Alexa, open Sai Bhajans", "Alexa, start Sai Bhajans" or "Alexa, launch Sai Bhajans"*

**Availability:** Some popular Hindi Sai Bhajans**.**

#### **SAI BHAJANS IN TAMIL**

**Invocation Name:** *"Alexa, open Tamil Bhajans", "Alexa, start Tamil Bhajans" or "Alexa, launch Tamil Bhajans"*

**Availability:** Some popular Tamil Sai Bhajans.

#### **SAI AARTIS IN KANNADA**

**Invocation Name:** *"Alexa, open Kannada Bhajans", "Alexa, start Kannada Bhajans" or "Alexa, launch Kannada Bhajans"*

**Availability:** Some popular Kannada Sai Bhajans.

#### **SAI BHAJANS IN TELUGU**

**Invocation Name:** *"Alexa, open Telugu Bhajans", "Alexa, start Telugu Bhajans" or "Alexa, launch Telugu Bhajans"*

**Availability:** Some popular Telugu Sai Bhajans.

#### **SAI SATCHARITRA IN HINDI**

**Invocation Name:** *"Alexa, open Hindi Satcharitra", "Alexa, start Hindi Satcharitra" or "Alexa, launch Hindi Satcharitra"*

**Availability:** Audio of all Satcharitra chapters in Hindi

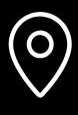

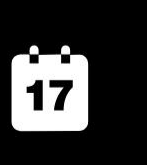

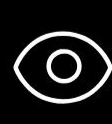

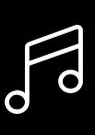

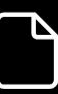

C

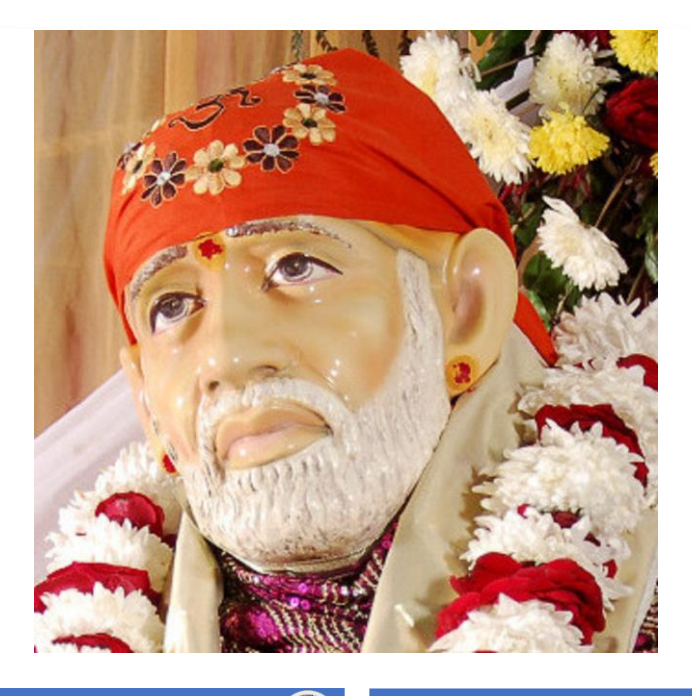

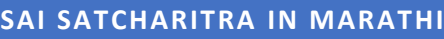

**Invocation Name:** *"Alexa, open Marathi Satcharitra", "Alexa, start Marathi Satcharitra" or "Alexa, launch Marathi Satcharitra"*

**Availability:** Audio of all Satcharitra chapters in Marathi

#### **SAI SATCHARITRA IN TELUGU**

**Invocation Name:** *"Alexa, open Telugu Satcharitra", "Alexa, start Telugu Satcharitra" or "Alexa, launch Telugu Satcharitra"*

**Availability:** Audio of all Satcharitra chapters in Tamil

#### **SAI SATCHARITRA IN ENGLISH**

**Invocation Name:** *"Alexa, open Sai Satcharitra", "Alexa, start Sai Satcharitra" or "Alexa, launch Sai Satcharitra"*

**Availability:** Audio of all Satcharitra chapters in English

#### **SAI SATCHARITRA IN TAMIL**

**Invocation Name:** *"Alexa, open Tamil Satcharitra", "Alexa, start Tamil Satcharitra" or "Alexa, launch Tamil Satcharitra"*

**Availability:** Audio of all Satcharitra chapters in Tamil

#### **SAI SATCHARITRA IN KANNADA**

**Invocation Name:** *"Alexa, open Kannada Satcharitra", "Alexa, start Kannada Satcharitra" or "Alexa, launch Kannada Satcharitra"*

**Availability:** Audio of all Satcharitra chapters in Kannada

#### **GURU CHARITRA IN ENGLISH**

**Invocation Name:** *"Alexa, open Guru Charitra", "Alexa, start Guru Charitra" or "Alexa, launch Guru Charitra"*

**Availability:** Audio of all Guru Charitra chapters in English

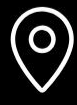

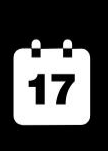

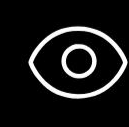

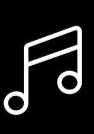

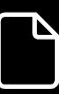

**SAP** 

### $\left| \bm{\mathsf{F}} \right|$

# **SHIRDI SAI BABA** All-In-One Resource

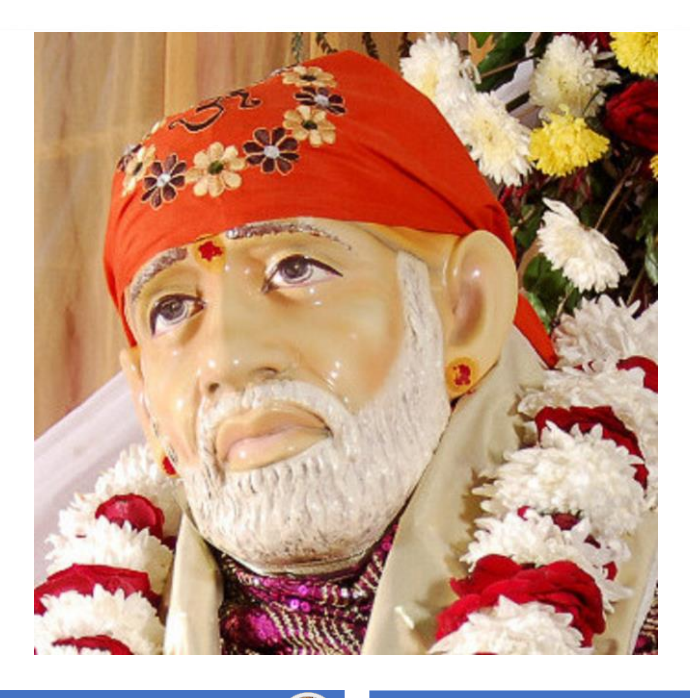

#### **GURU CHARITRA IN TELUGU**

**Invocation Name:** *"Alexa, open Telugu Gurucharitra ", "Alexa, start Telugu Gurucharitra" or "Alexa, launch Telugu Gurucharitra "*

**Availability:** Audio of all Gurcharitra chapters in Telugu

 $\left| \frac{1}{17} \right|$ 

#### **GURU CHARITRA IN MARATHI**

**Invocation Name:** *"Alexa, open Marathi Gurucharitra ", "Alexa, start Marathi Gurucharitra" or "Alexa, launch Telugu Marathi "*

**Availability:** Audio of all Gurcharitra chapters in Marathi

#### **GURU CHARITRA IN KANNADA**

**Invocation Name:** *"Alexa, open Kannada Gurucharitra ", "Alexa, start Kannada Gurucharitra" or "Alexa, launch Kannada Gurucharitra "*

**Availability:** Audio of all Gurcharitra chapters in Kannada

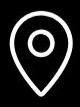

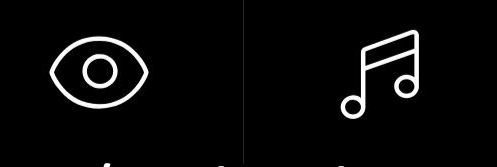

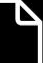

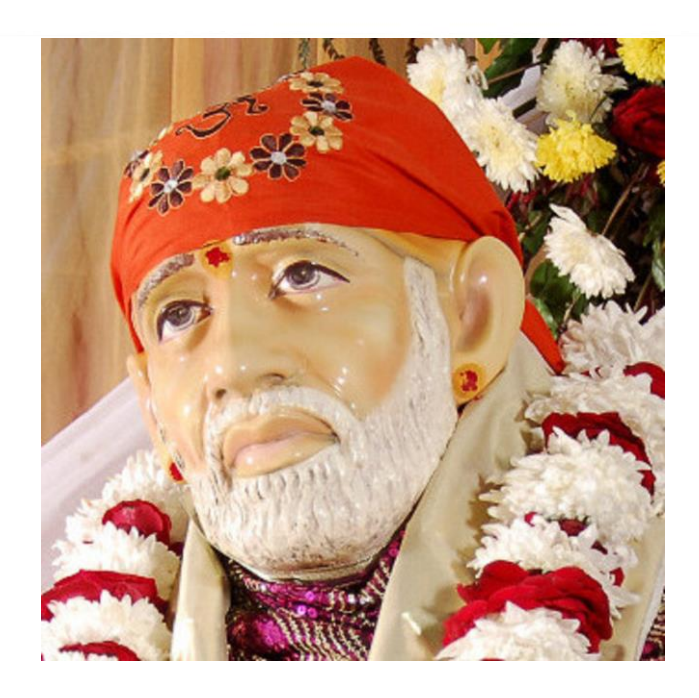

# Appeal

# **Try our App / Alexa Skill for** yourself, **delete / disable** it if you do not like it and **share** it with other **Sai devotees** if you find this to be an App what **we are saying it is!**

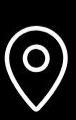

 $\overline{17}$ 

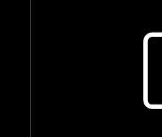

 $\mathcal{F}_{\mathsf{d}}$